## **Manuelle Installation und Konfiguration von leJOS**

Anleitung für die Manuelle Installation und Konfiguration von leJOS für die Programmierung von Lego-Mindstorm Roboter mit Java und Linux.

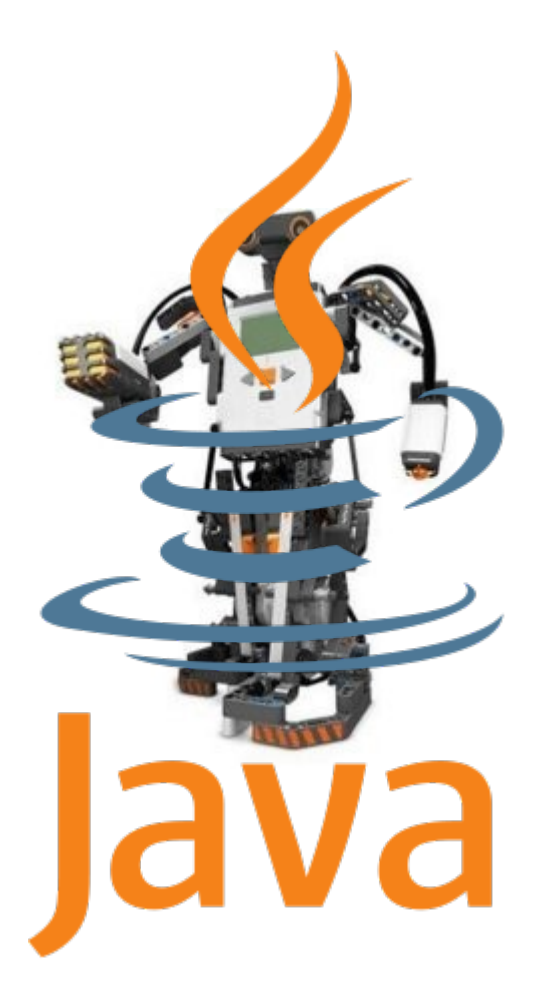

**www.informatics4kids.de**

### **Inhaltsverzeichnis**

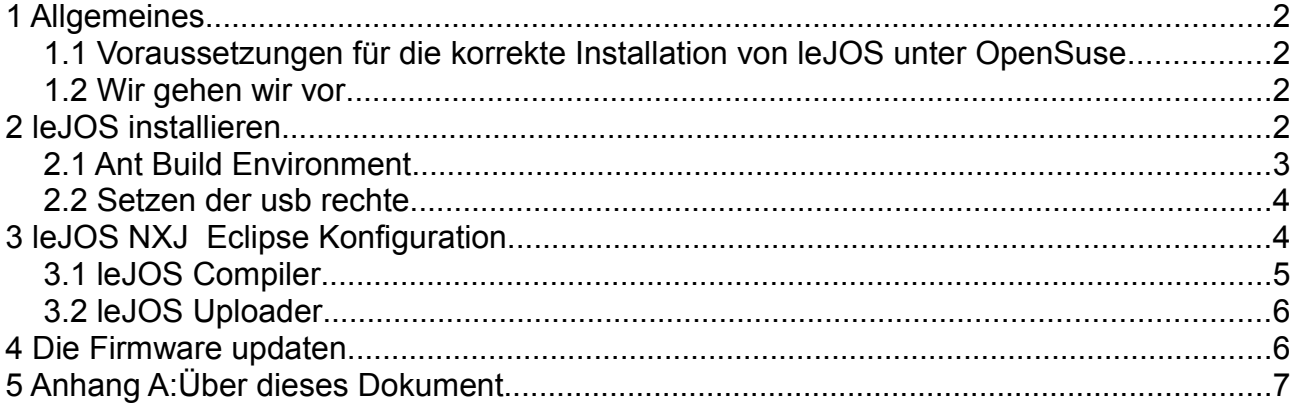

## **1 Allgemeines**

Bevor man mit dem Java-Programmieren des Lego-Mindstom Roboter beginnen kann. Muss

### *1.1 Voraussetzungen für die korrekte Installation von leJOS unter OpenSuse*

### *1.2 Wir gehen wir vor*

TIPP<sup>1</sup>

- 1. die leJOS Software installiert und konfiguriert werden werden.
- 2. Die Eclipse Entwicklungsumgebung für die Verwendung von leJOS konfiguriert werden.
- 3. Die leJOS Firmware auf dem Lego-Mindstorm Roboter übertragen (gefläscht) werden.

Alle Ausgaben von der Konsole oder Quelltexte sind grau hinterlegt, es wird nicht empfohlen diese Texte abzuschreiben. Man kann Sie z.B. mit KPDF in die Zwischenablage kopieren und als Datei abspeichern.

# **2 leJOS installieren**

Java für Lego Mindstorm **II** Anleitung für die Manuelle Installation und Konfiguration von leJOS

### *2.1 Ant Build Environment*

demokrit:/opt/lejos\_nxj/build # ant -v -buildfile build.xml Apache Ant version 1.7.0 compiled on September 22 2007 Buildfile: build.xml Detected Java version: 1.6 in: /usr/lib64/jvm/java-1.6.0 sun-1.6.0/jre Detected OS: Linux parsing buildfile /opt/lejos nxj/build/build.xml with URI = file:/ opt/lejos\_nxj/build/build.xml Project base dir set to: /opt/lejos nxj/build [antlib:org.apache.tools.ant] Could not load definitions from resource org/apache/tools/ant/antlib.xml. It could not be found. parsing buildfile jar:file:/usr/share/java/ant-1.7.0.jar!/org/apache/tools/ant/types /conditions/antlib.xml with URI = jar:file:/usr/share/java/ant-1.7.0.jar!/org/apache/tools/ant/types /conditions/antlib.xml Build sequence for target(s) `build' is [clean, libnxt, jbluez, copy.binaries, clear, build] Complete build sequence is [clean, libnxt, jbluez, copy.binaries, clear, build, ] ... ... ... clear: build: [echo] Done. BUILD SUCCESSFUL Total time: 1 second demokrit:/opt/lejos\_nxj/build #

Den Bibliothekpfad setzen (library path) setzen

demokrit:/etc # cat ld.so.conf /usr/X11R6/lib64/Xaw3d /usr/X11R6/lib64 /usr/lib64/Xaw3d /usr/X11R6/lib/Xaw3d /usr/X11R6/lib /usr/lib/Xaw3d /usr/x86\_64-suse-linux/lib /usr/local/lib /opt/kde3/lib /lib64 /lib /usr/lib64 /usr/lib /usr/local/lib64 /opt/kde3/lib64 **/opt/lejos\_nxj/lib** include /etc/ld.so.conf.d/\*.conf demokrit:/etc # demokrit:/etc # ldconfig

### *2.2 Setzen der usb rechte*

demokrit:/etc/udev/rules.d # cat 97-lego.rules # Lego NXT BUS=="usb", SYSFS{idVendor}=="03eb", GROUP="users", MODE="0660" BUS=="usb", SYSFS{idVendor}=="0694", GROUP="users", MODE="0660" demokrit:/etc/udev/rules.d # udevcontrol reload\_rules

# **3 leJOS NXJ Eclipse Konfiguration**

External Tools Einrichten zum Compilieren und Uploaden

#### Java für Lego Mindstorm  $\Box$  Anleitung für die Manuelle Installation und Konfiguration von leJOS

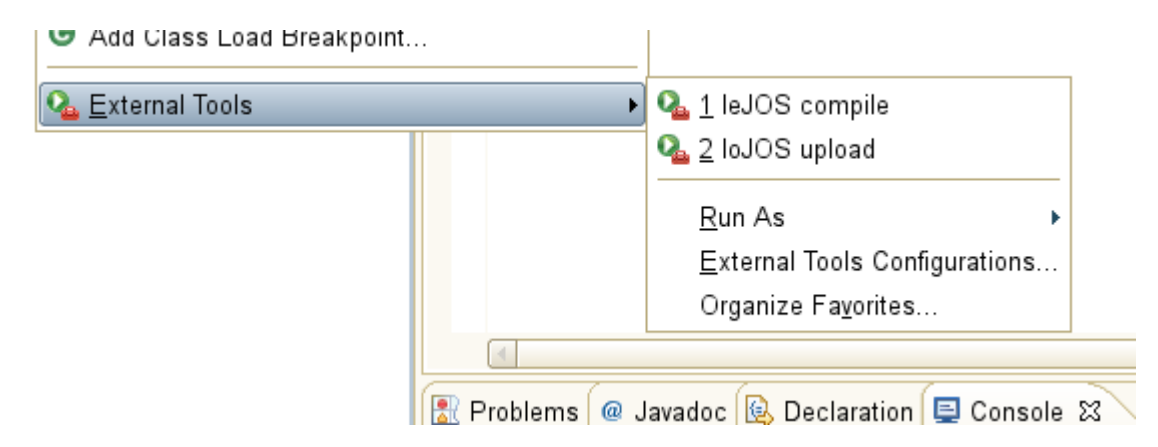

### *3.1 leJOS Compiler*

#### Create, manage, and run configurations

Run a program

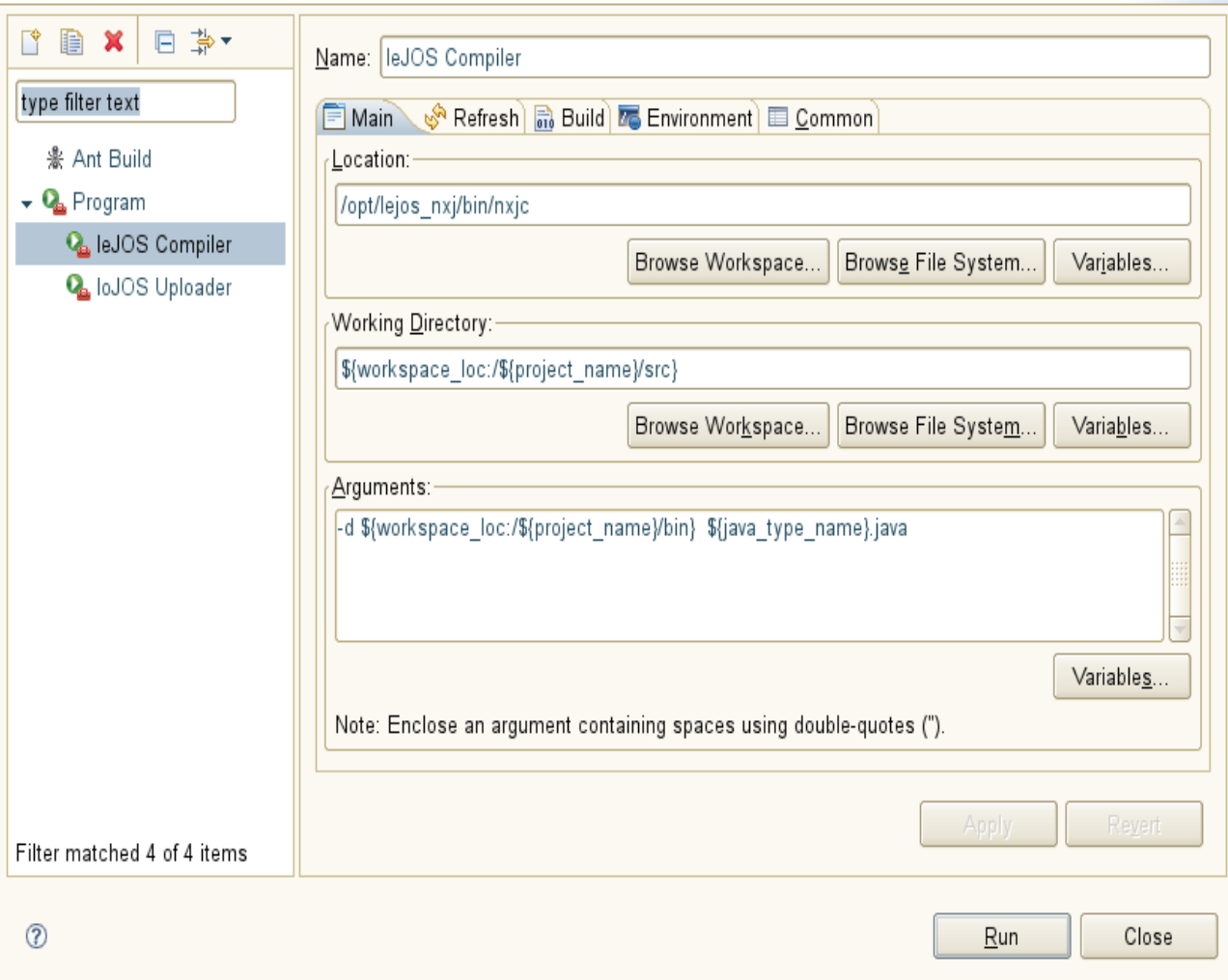

Java für Lego Mindstorm  $\Box$  Anleitung für die Manuelle Installation und Konfiguration von leJOS

### *3.2 leJOS Uploader*

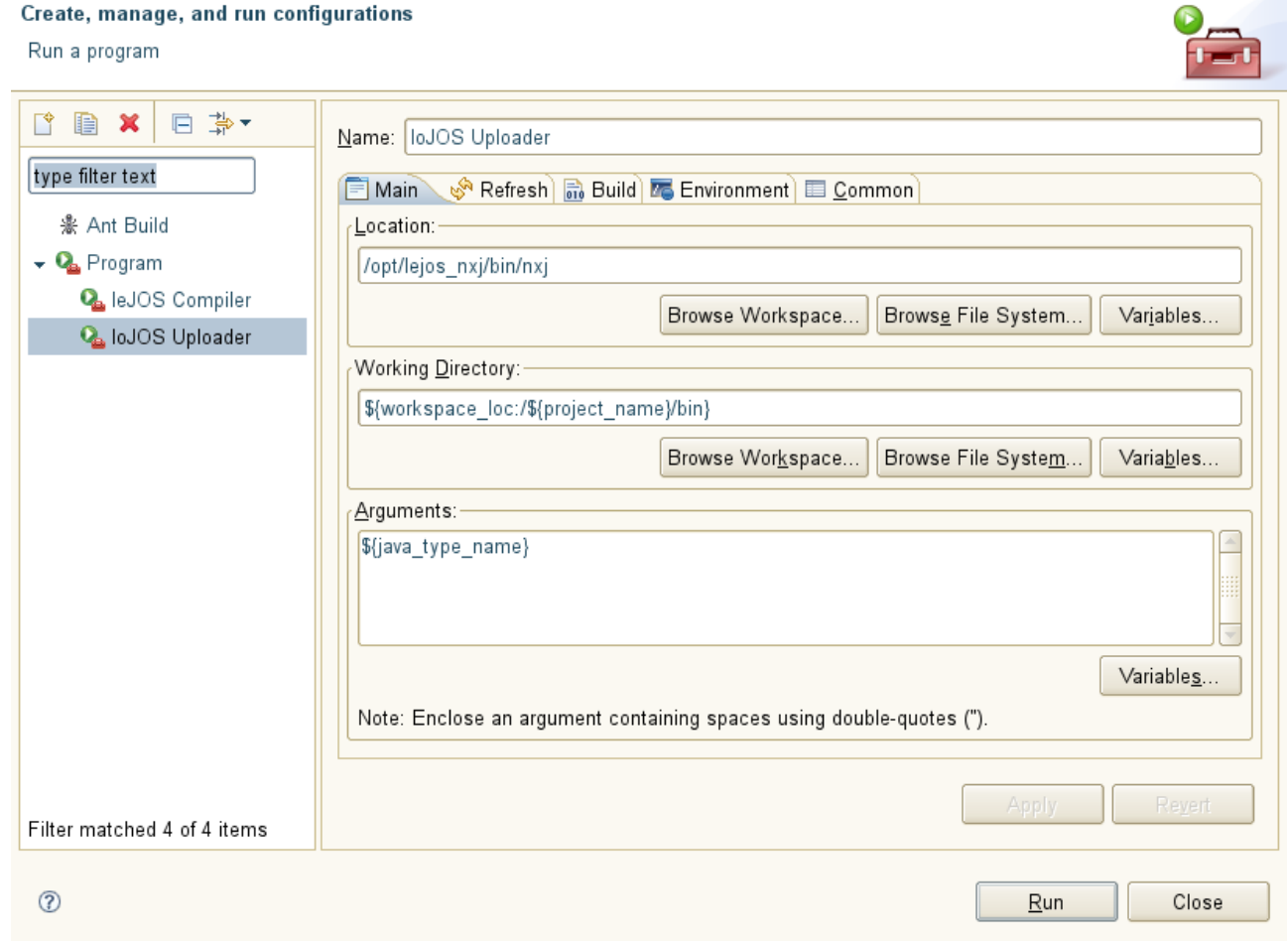

## **4** Die Firmware updaten

#### **HINWEIS**

Das Updaten des Mindstorm Bausteins geschieht auf eigene Gefahr. Für eventuell auftretenden Schäden ist [www.informatics4kids.de](http://www.informatics4kids.de/) nicht verantwortlich.

Das fläschen des Mindstorm baustein ist natürlich nur erforderlich , falls noch kene leJOS Firmware auf dem Baustein instaliert ist.

Soll lediglich eine Eclipse Entwicklungsumgebung eingerichtet werden kann dieser Schritt entfallen.

demokrit:/opt/lejos\_nxj/bin # ./nxjflash

[http://www.informatics4kids.de](http://www.informatics4kids.de/) 6/7

Java für Lego Mindstorm  $\Box$  Anleitung für die Manuelle Installation und Konfiguration von leJOS

Building firmware image. VM file: /opt/lejos\_nxj/bin/lejos\_nxt\_rom.bin Menu file: /opt/lejos\_nxj/bin/StartUpText.bin VM size: 52752 bytes. Menu size: 38016 bytes. Total image size 91008/94208 bytes. Locating device in firmware update mode. Found NXT: %%NXT-SAMBA%% 1 Connected to SAM-BA v1.4 Opened device in firmware update mode. Unlocking pages. Writing firmware image. Verifying firmware. Verified 94208 bytes ok. Restarting the device. demokrit:/opt/lejos\_nxj/bin #

# **5** Anhang A:Über dieses Dokument

- Getestet wurde mit OpenSuse 10.3 64Bit AMD System.
- Release 0.1 18.10.2009